## Ambalaj malzemelerini çıkarın ve drum ünitesi ve toner kartuşu grubunu takın

Kağıt çekmecesine kağıt yükleyin

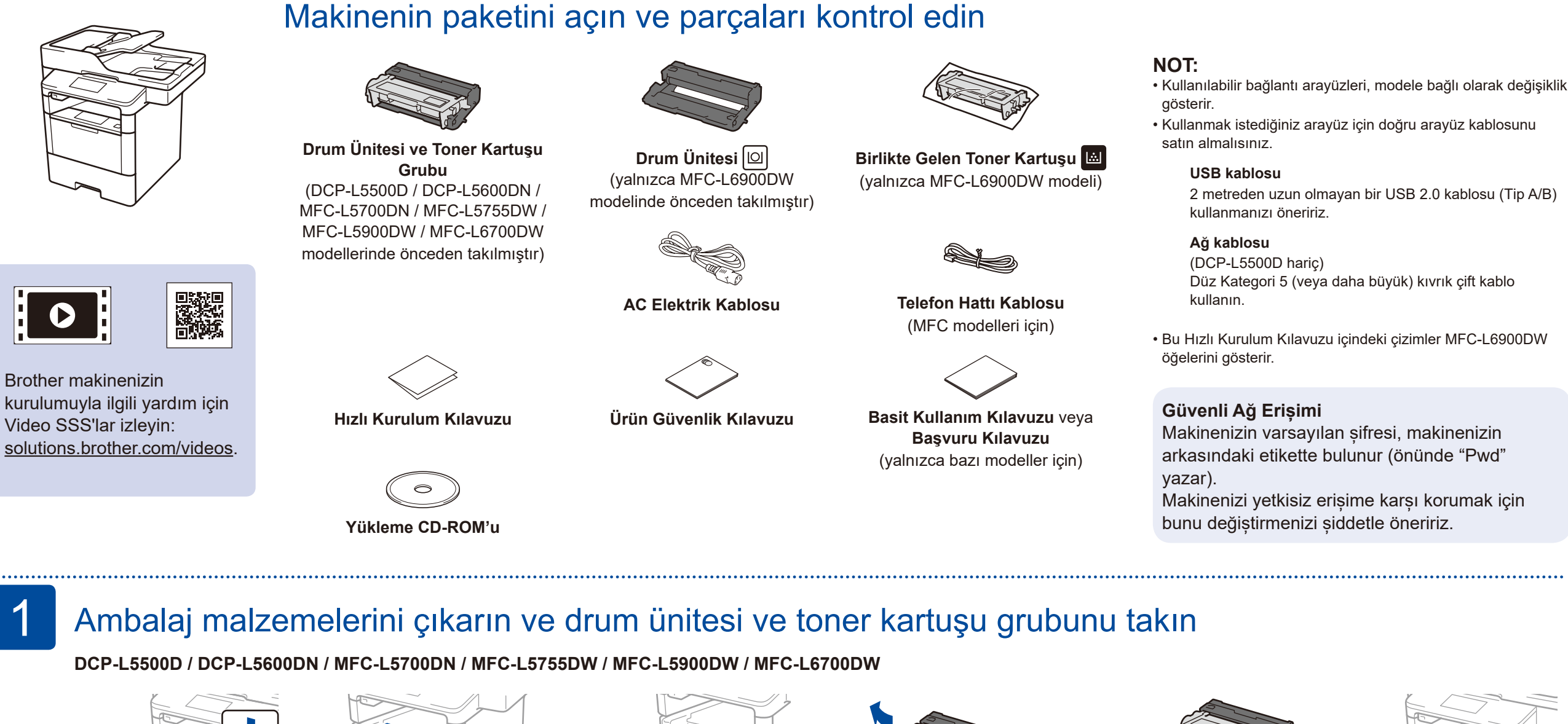

- **1.** Makinenin Dokunmatik ekranında,  $\left\| \cdot \right\|$  [Ayarlar] > [Tüm Ayarlar] > [İlk Kurulum] > [Yerel Dil] öğesine basın.
- **2.** Dilinize basın.

### Dilinizi seçin (gerekirse) (Yalnızca belirli modeller için)

#### Güç kablosunu bağlayın ve makineyi açın 3

En güncel kılavuzlara Brother Solutions Center:  $\Theta$ <solutions.brother.com/manuals>üzerinden ulaşabilirsiniz.

# 

5

2

1

**3.** fuşuna basın.

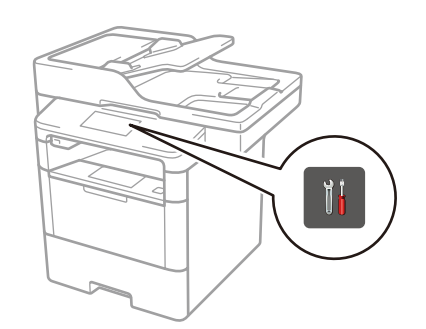

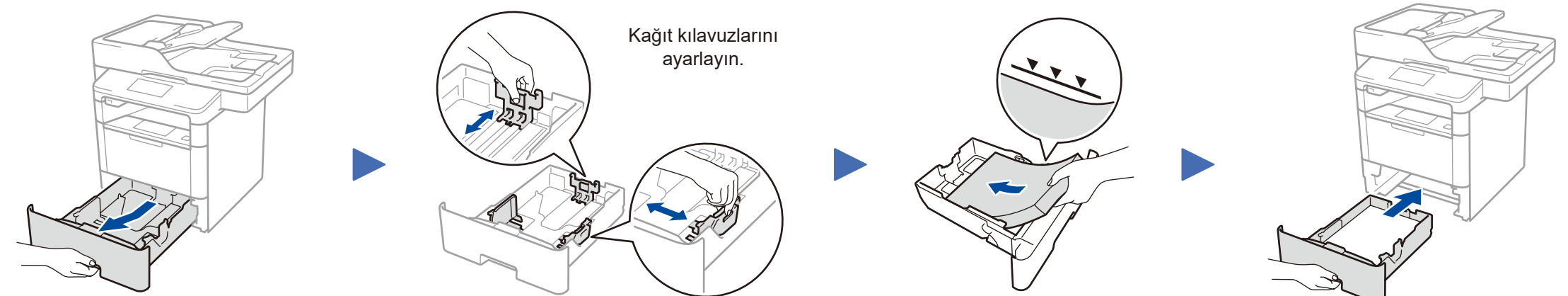

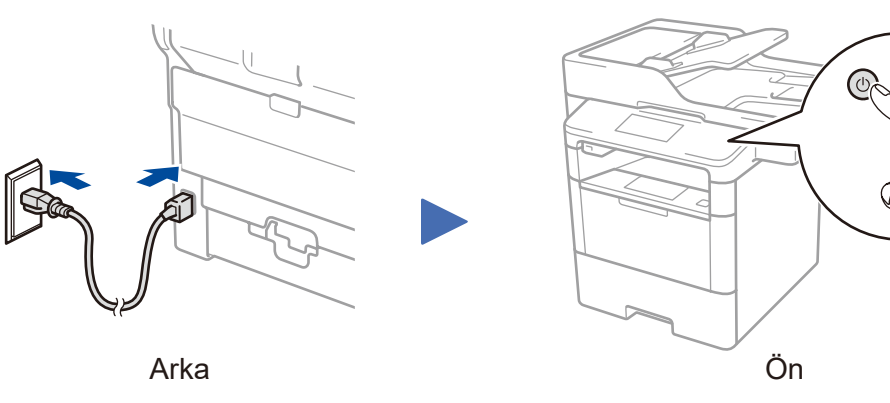

#### **DCP‑L5500D / DCP‑L5600DN / MFC‑L5700DN / MFC‑L5755DW / MFC‑L5900DW / MFC‑L6700DW**

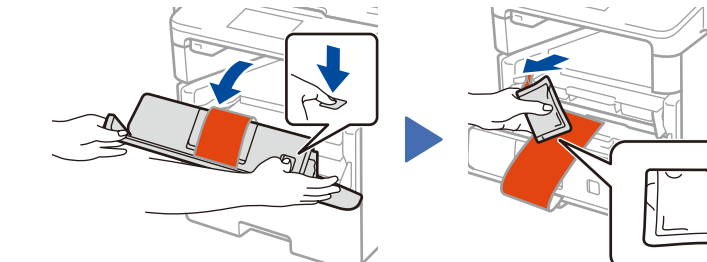

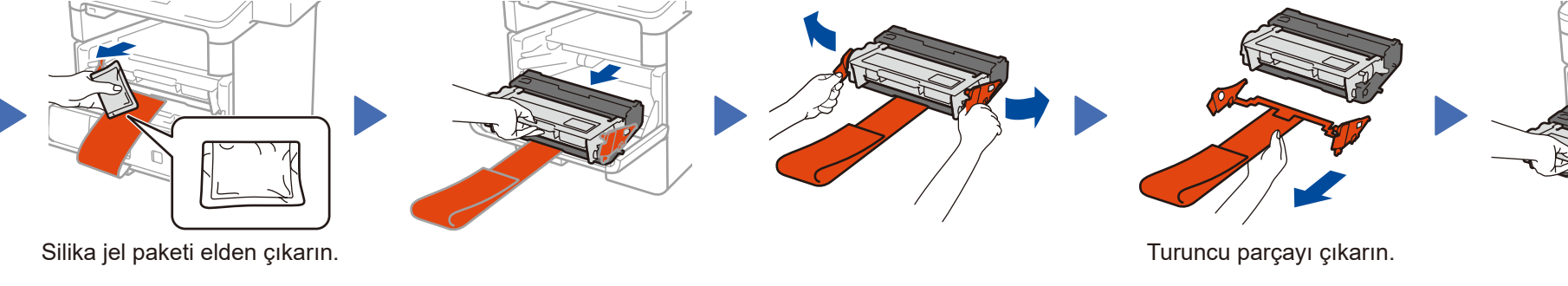

#### Ülkenizi/dilinizi seçin (Yalnızca ilk kurulum) 4

Makineyi açtıktan sonra, (makineye bağlı olarak) ülkenizi veya dilinizi ayarlanamanız gerekebilir. Gerekirse, ekrandaki talimatları izleyin.

#### **MFC‑L6900DW YALNIZCA**

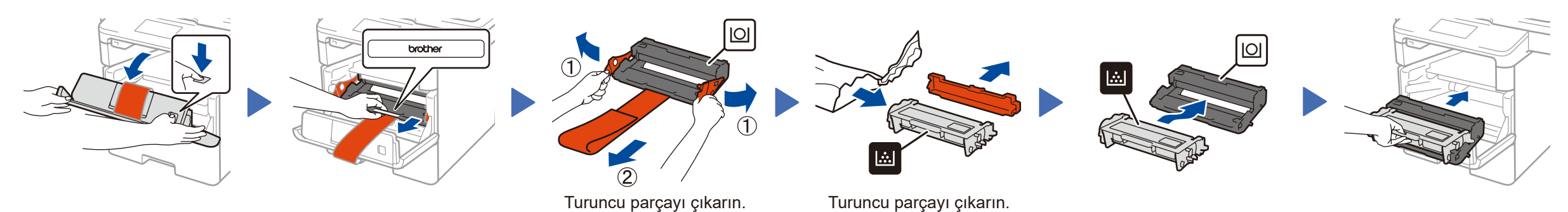

# Hızlı Kurulum Kılavuzu

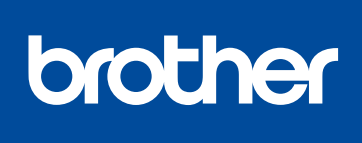

#### **DCP‑L5500D / DCP‑L5600DN / MFC‑L5700DN / MFC‑L5755DW / MFC‑L5900DW / MFC‑L6700DW / MFC‑L6900DW**

Doğru kurulum prosedürü için önce Ürün Güvenlik Kılavuzu'nu ve ardından bu Hızlı Kurulum Kılavuzu'nu okuyun.

Modellerin tümü her ülkede mevcut değildir.

D01L06001-00 TUR Sürüm C **CD-ROM sürücüsü olmayan Macintosh/Windows® bilgisayar**

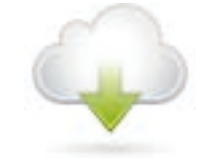

### <span id="page-1-1"></span>Makinenizi bağlayın ve yazılımı yükleyin 6

Brother Solutions Center'dan tam sürücü ve yazılım paketini indirin. (Macintosh) <solutions.brother.com/mac> (Windows®)<solutions.brother.com/windows>

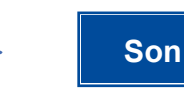

Kurulumu tamamlamak için ekran talimatlarını takip edin.

**NOT:** Bağlantı başarısız ise bkz. aşağıdaki *[Makinenizi](#page-1-0)  [ayarlayamadınız mı?](#page-1-0)*.

**NOT:**

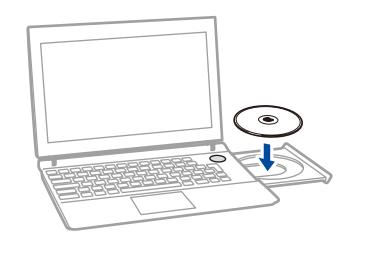

#### Brother ekranı otomatik olarak görünmezse, (**Başlat**) > **Bilgisayar (Bilgisayarım)** öğesini tıklatın. (Windows® 8 için: görev çubuğunda (**Dosya Gezgini**) simgesini tıklatın ve sonra **Bilgisayar (Bu bilgisayar)** öğesine gidin.) CD-ROM simgesini çift tıklatın ve sonra **start.exe** öğesini çift tıklatın.

#### **CD-ROM sürücüsü olan Windows® bilgisayar**

Diğer modeller için Bağlantı Türü seçin:

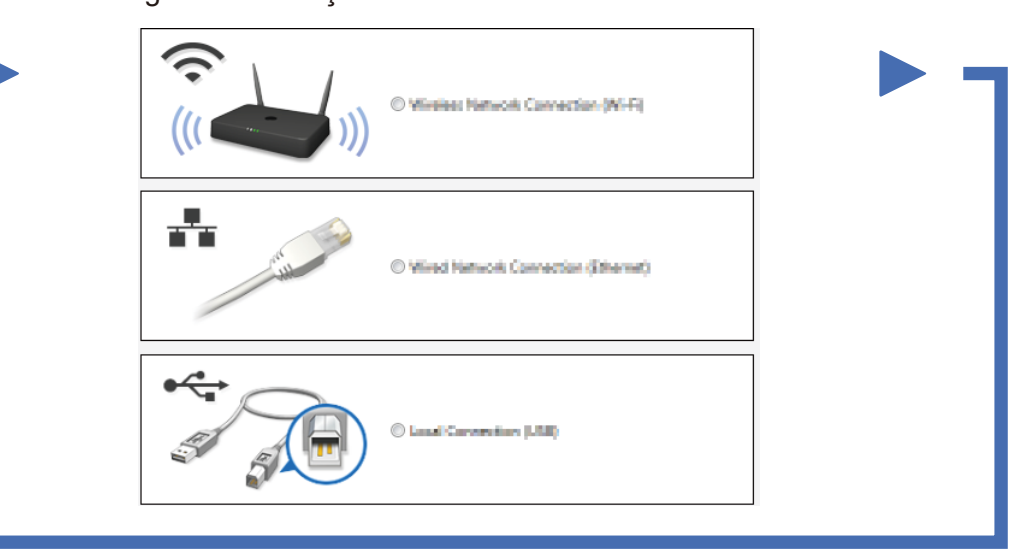

<span id="page-1-0"></span>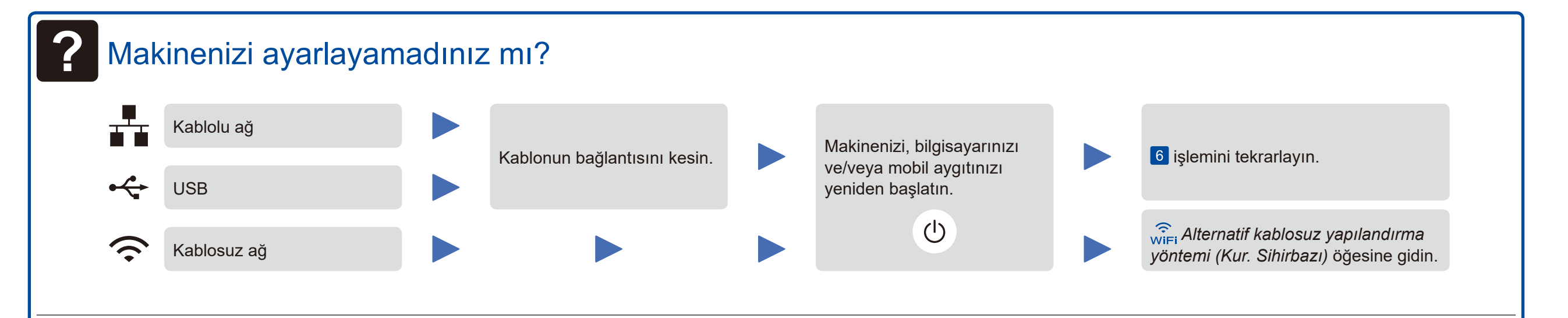

<span id="page-1-2"></span>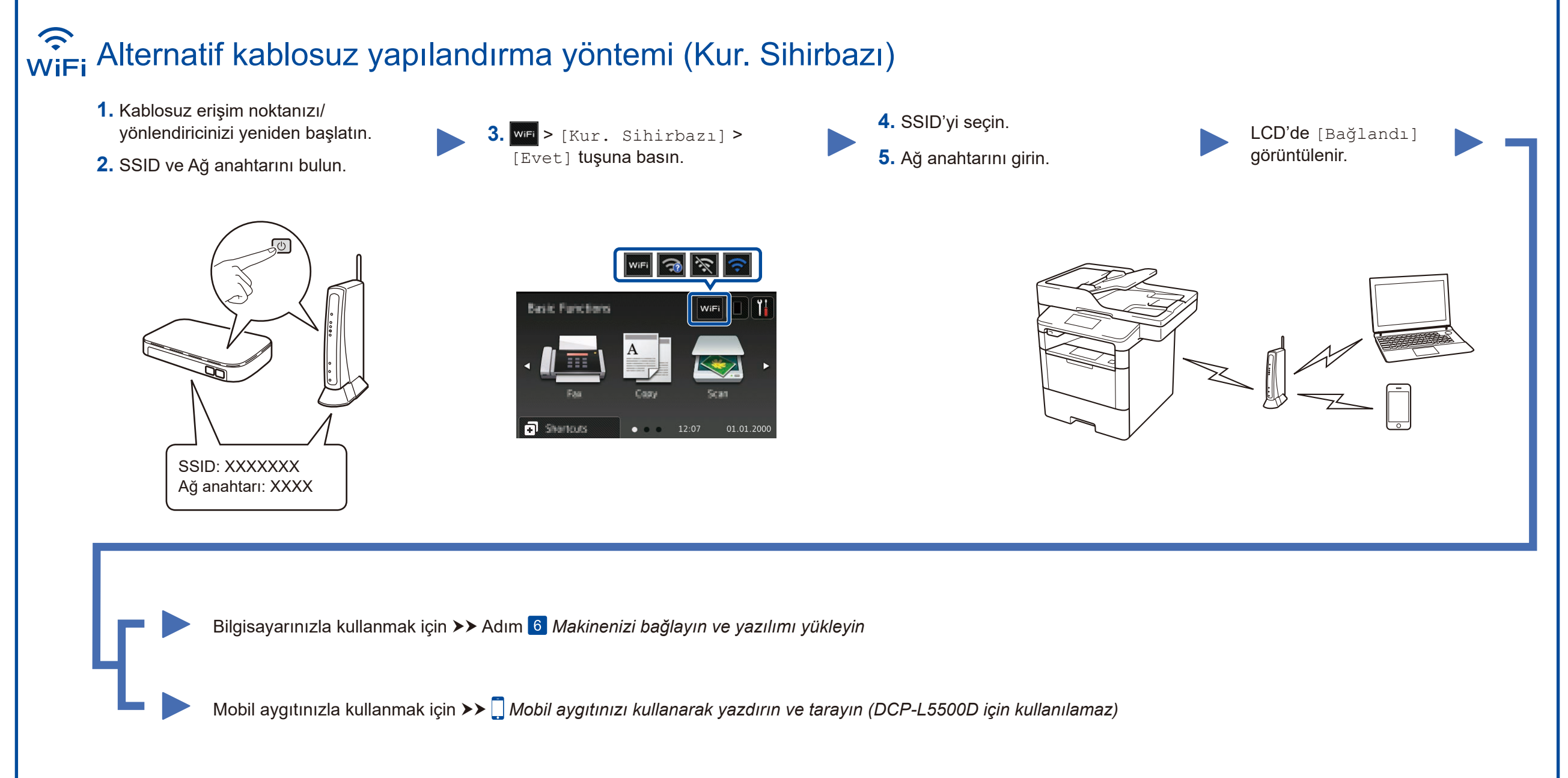

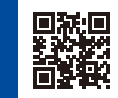

## <span id="page-1-3"></span>Mobil aygıtınızı kullanarak yazdırın ve tarayın (DCP‑L5500D için kullanılamaz)

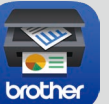

Makinenizi mobil aygıtlarla kullanmaya başlamak için "Brother iPrint&Scan" uygulamasını indirin.

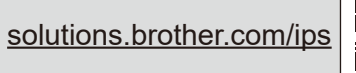

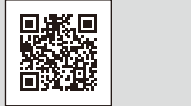

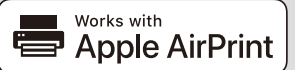

AirPrint, OS X ve iOS kullanıcıları için kullanılabilirdir. Daha fazla bilgi için, bkz. modelinizin **Kılavuzlar** web sayfasındaki *AirPrint Kılavuzu*. <solutions.brother.com/manuals>

#### Brother düzenli olarak firmware güncellemeleri yaparak belirlenmiş sorunları çözer ve yeni özellikler ekler. Güncel firmware bilgisini kontrol etmek için solutions.brother.com/up1 adresini kontrol edin.

DCP-L5500D için

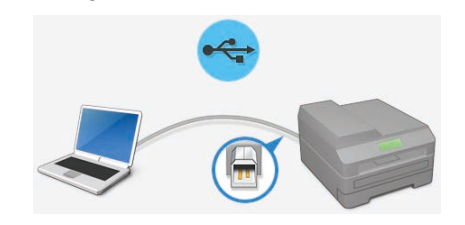